# **Практична робота № 6 Мова HTML. Гіперпосилання**

## **Завдання 1**

Створити документ hobby.html, в який помістити таблицю виду:

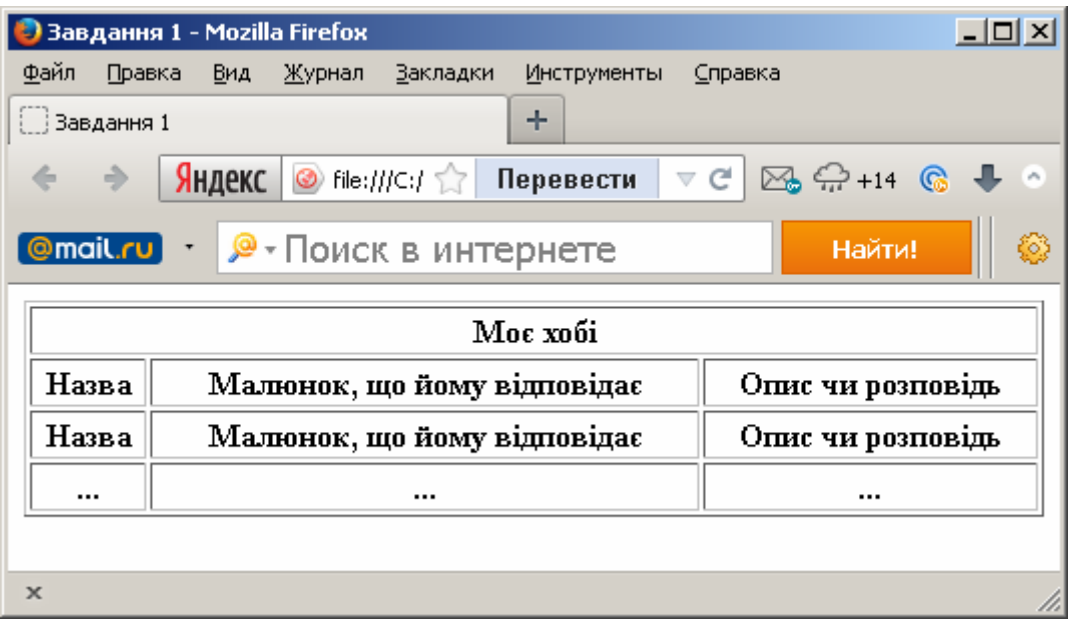

## **Завдання 2**

Додати до документу myself.html абзац «Моя група», в якому описати ваші взаємини та як ви проводите час разом.

На початок сторінки винести 3 заголовки:

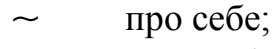

- $\sim$  моє хобі;
- моя група.

Установити мітки, що вказують на перший та другий розділи поточного документа.

Наприклад, <A HREF="#myself">Про себе</A>, попередньо створивши закладки <A NAME="myself">Про себе</A>.

Зробити заголовок «Моє хобі» посилання на документ hobby.html.

Орієнтовний програмний код має наступний вигляд:

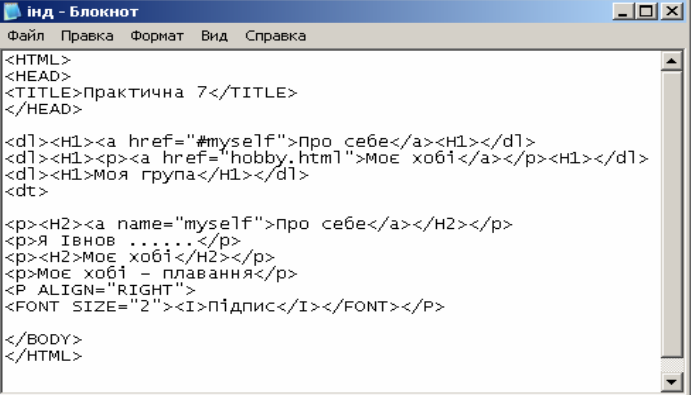

В результаті отримаємо наступну сторінку, де перші два заголовки – посилання:

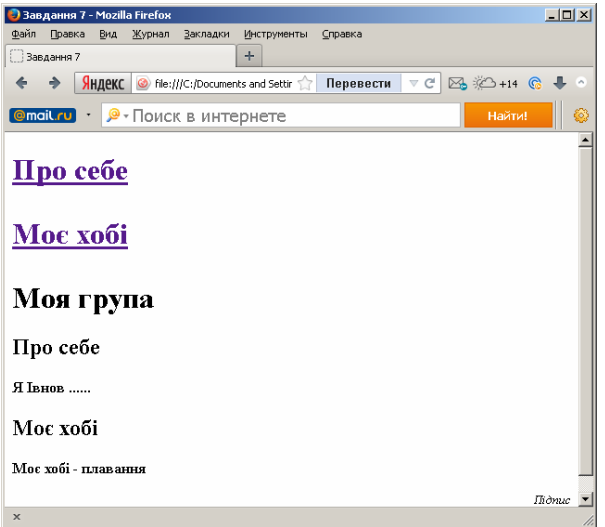

#### **Завдання 3**

Створити документ links.html, в який додати перелік посилання на різноманітні ресурси Інтернету, наприклад:

- $\sim$  поштова служба http://www.mail.ru/;
- $\sim$  пошукові сервери Yandex та Google;
- $\sim$  тощо усього 6-8 посилань.

При клацанні на них посилання повинні відкриватися у *новому* вікні.

Додати у верхню частину документу *links.html* посилання вигляду На головну сторінку, що повертає до документа *myself.html.*

Додати в документ myself.html рядок вигляду *Ресурси Інтернету,* що посилається на документ *links.html.* Документ *links.html* повинен відкривається у поточному вікні. Для цього використовуэться атрибут target тегу <a>. Приклад запису <a href="new.html" target="\_blank">Текс…</a>.

Використовуються наступні значення тегу:

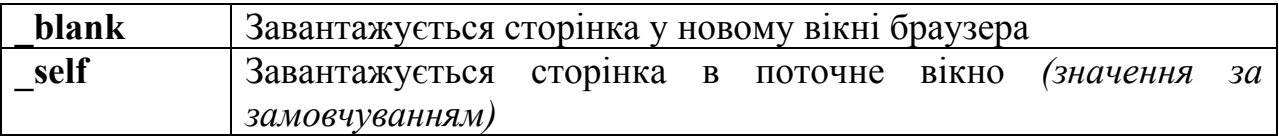

Зробити з заголовка із файлу myself.html «Моя група» посилання на вашу адресу електронної пошти.

Додати до нижньої частини файла myself.html посилання на «Початок сторінки» (на перший рядок документа).

#### **Завдання 4**

Усі файли зберегти в папці Lab\_8.